# **O2TV aktualizácia aplikácie a prihlásenie**

Samsung TV

## **Pri aktualizácii aplikácie postupujte podľa nasledujúcich krokov:**

1. Stlačte tlačidlo Home na diaľkovom ovládači

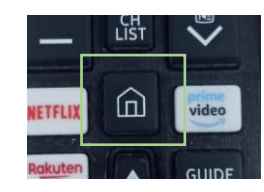

2. Pomocou diaľkového ovládača prejdite na položku APPS

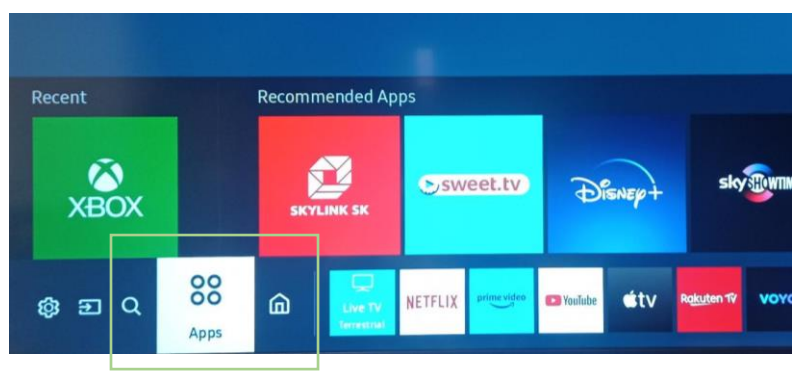

3. V ďalšom kroku prejdite na ikonku lupy a potvrďte

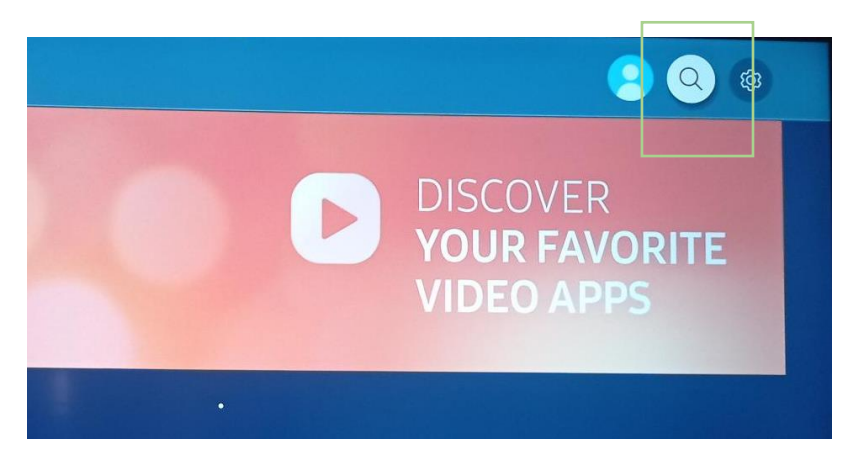

4. Do vyhľadávania zadajte O2 TV SK, vyberte aplikáciu O2 TV SK a potvrďte inštaláciu. Aplikáciu po inštalácii otvorte.

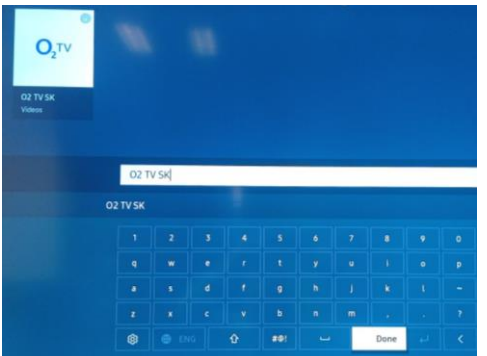

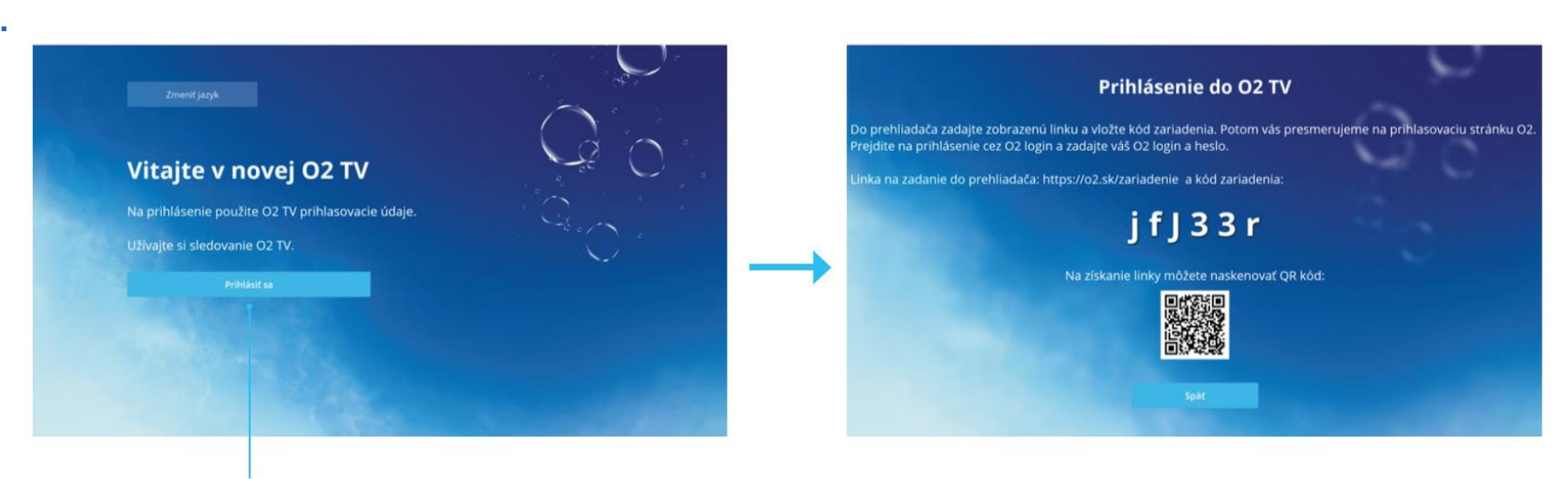

Kliknite na prihlásiť sa

Otvorte v prehliadači na mobile alebo PC stránku: www.o2.sk/zariadenie

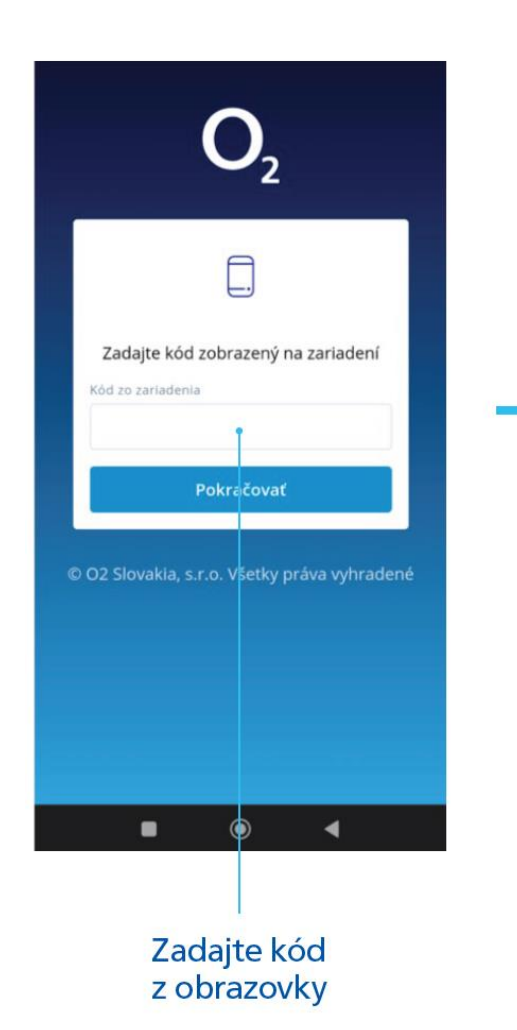

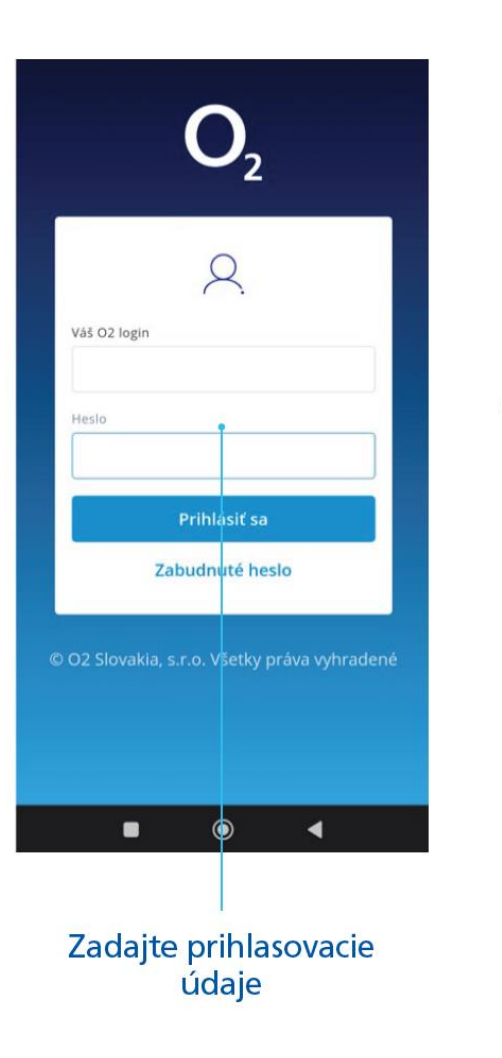

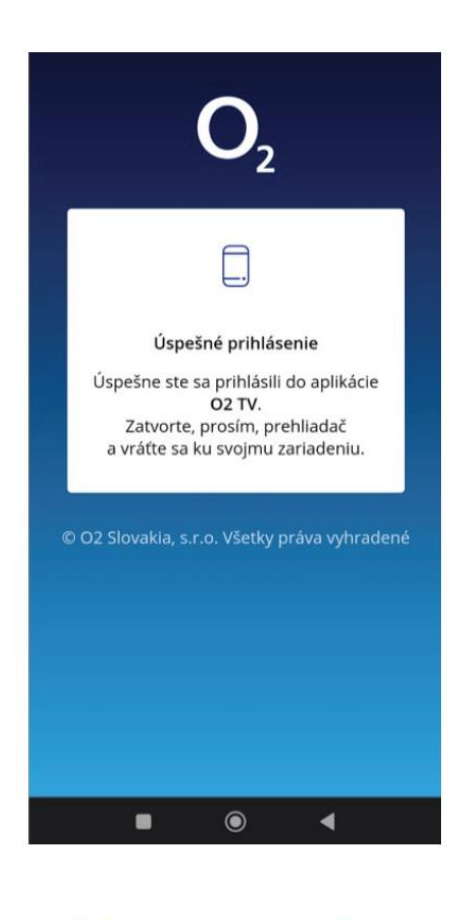

Potvrdenie o úspešnom prihlásení. Na TV sa vám otvorí aplikácia.

7.

12:50 - 13:50  $\sim$  $\blacktriangleright$  Prehrať **O** Detail Teraz v TV

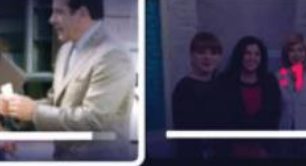

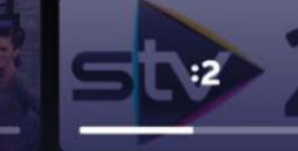

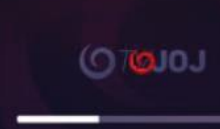

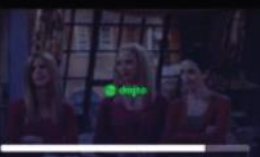

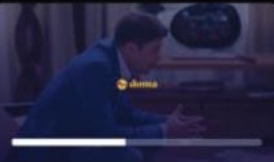

Chlapi neplačú

Dámsky klub Monk S4:Ep7 Pan Monk jde na sv...

#### SK DEJINY - Slovensk...

### Hranica

#### Priatelia S5:Ep13 Joeyho taška

## Chcem pozerať

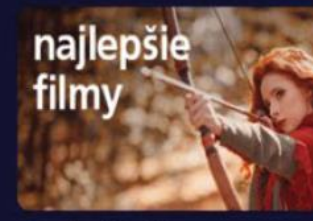

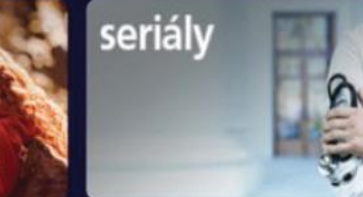

#### Najlepšie filmy

Seriály

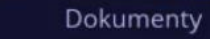

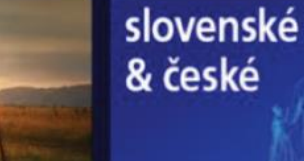

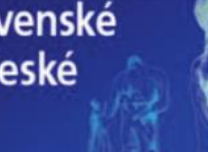

Slovenské & České

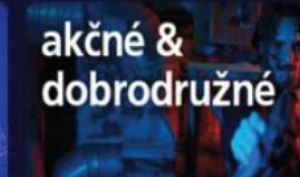

Akčné & Dobrodružné

## Úspešne ste sa prihlásili. Užívajte si O2 TV.

dokumenty

**BENT BALL**